# Opto-electrical model as an assisting tool to design WDM devices in the UV/VIS/NIR

I Rodrigues<sup>a</sup>, M. A. Vieira,<sup>ac</sup>, P. Louro<sup>ab</sup>, M. Vieira<sup>abc</sup>,

<sup>a</sup>Electronics Telecommunication and Computer Dept. ISEL, Lisboa, Portugal ;

<sup>b</sup>CTS-UNINOVA, Quinta da Torre, Monte da Caparica, 2829-516, Caparica, Portugal.

<sup>c</sup>DEE-FCT-UNL, Quinta da Torre, Monte da Caparica, 2829-516, Caparica, Portugal

irodrigues@deetc.isel.pt mvieira@deetc.isel.pt plouro@deetc.isel.ipl.pt mv@isel.pt

Abstract— Numerical simulations are crucial to validate mathematical models that translate the understanding of the physical mechanisms that occur inside and drive the behaviour of physical systems. In this paper the system is a wavelength selector filter realized by using a double pin/pin a-SiC:H photodetector, modelled as a two connected phototransistors, with several input channels, in the UV/VIS/NIR spectral ranges. Two computer packages including a graphics user interface were designed and programmed within the MATLAB® environment, to perform the numerical simulation tasks using this model. The simulation results showed to be in good agreement with experimental data which corroborates the ability of the presented model and the developed software to mimic the sensitivity behaviour of the proposed system in the UV/VIS/NIR spectral ranges.

Keywords: Optoelectronic models; Wavelength selector; Numerical simulations; Photodetectors; MUX/DEMUX device

### I. INTRODUCTION

The simulation is a very important task to understand the physical mechanisms, translated into mathematical models, which occur inside and drive the behaviour of a physical system. To validate these models, numerical simulations are mandatory.

Here the system is a wavelength selector filter realized by using a double pin/pin a-SiC:H photodetector with front and back biased optical transparent conductive oxide (TCO) gating elements. Based on the experimental results and device configuration, a two connected phototransistors differential model made out of a short- and a long-pass filters was used [1] and upgraded to include several monochromatic input channels in the UV/VIS/NIR ranges, each one with a specific bit sequence, to be transmitted and decoded by reading out the generated photocurrent.

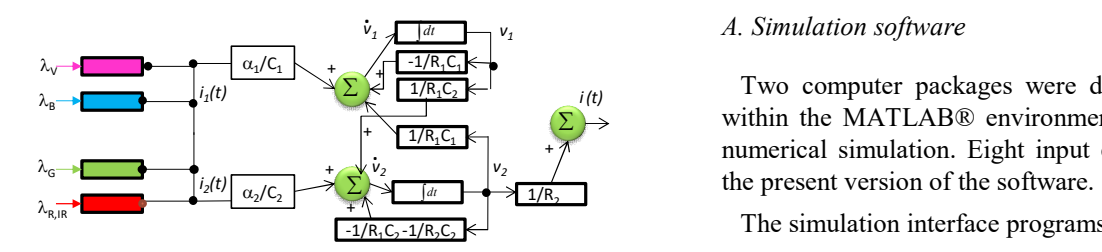

Fig. 1. Block diagram of the model.

The block diagram of the used capacitive active two connected phototransistors model displayed in Figure 1 mimics the system and gives physical meaning to the use of near-ultraviolet steady state illumination to increase the wavelength selecting ability of a double a-SiC/Si pi'n/pin integrated optical active filter, beyond the visible wavelengths (400 nm-900 nm). The resistors  $(R_1, R_2)$  and capacitors  $(C_1, C_2)$  $C<sub>2</sub>$ ) synthesize the desired filter characteristics. The input signals,  $\lambda_{\text{IR,R,GB,V}}$ , model the input channels and i(t) the output signal. The amplifying elements,  $\alpha_1$  and  $\alpha_2$  are linear combinations of the optical gains of each impinging channel, respectively into the front and back phototransistors and account for the enhancement or quenching of the channels due to the steady state irradiation. Under front irradiation:  $\alpha_2 \gg \alpha_1$  and under back irradiation  $\alpha_1 \gg \alpha_2$ . This affects the reverse photo capacitances,  $(\alpha_{1,2}/C_{1,2})$  that determine the influence of the system input on the state change. m of the used capacitive active two<br>sistors model displayed in Figure 1<br>od gives physical meaning to the use of<br>dy state illumination to increase the<br>solity of a double a-SiC/Si pi'n/pin<br>ive filter, beyond the visible wav sistors model displayed in Figure 1<br>of gives physical meaning to the use of<br>dy state illumination to increase the<br>thy state illumination to increase the<br>isolative of a double a-SiC/Si pi'n/pin<br>ive filter, beyond the visib active two<br>
Figure 1<br>
o the use of<br>
Si pi'n/pin<br>
vavelengths<br>
actiors (C<sub>1</sub>,<br>
The input<br>
) the output<br>
are linear<br>
ing channel,<br>
sistors and<br>
ne channels<br>
irradiation:<br>
affects the<br>
ermine the<br>
rding to the<br>
(t)<br>
(t)<br>
(f) Figure 1<br>the use of<br>crease the<br>Si pi'n/pin<br>wavelengths<br>acitors (C<sub>1</sub>,<br>The input<br>the output<br>of the output<br>are linear<br>sistors and<br>e channel,<br>sistors and<br>e channels<br>irradiation:<br>affects the<br>ermine the<br>ding to the<br>ding to the Explanat optaca actor into it, object in the vision wave since the principal scheme of the distribution of the desired filter characteristics. The input<br>mals,  $\lambda_{IR,R,G,B,V}$ , model the input channels and i(t) the output<br>mals of the synchron time is the resistors ( $K_1$ ,  $K_2$ ) and capacitors ( $C_1$ ,  $C_2$ ) synthesize the desired filter characteristics. The input<br>mals,  $\lambda_{IR,R,G,B,V}$ , model the input channels and i(t) the output<br>mal. The amplifyi orderight<br>
and i(t) the output<br>
clear input<br>
clear impinging channel,<br>
phototransistors and<br>
impinging channel,<br>
phototransistors and<br>
impinging channels,<br>
lear front irradiation:<br>  $\alpha_2$ . This affects the<br>
that determine 

The time periodic linearized state equation according to the simplified block diagram of the state model is:

\n**IDENTIFYODUTION** The simulation is a very important task to understand the  
\n**first** occur inside and drive the behaviour of a physical  
\n**first** are shown in a specific  
\n**first** because models, numerical simulations are  
\n**first** because models, numerical simulations are  
\n**first** because models, numerical simulations are  
\n**first** because models, the  
\n**first** is a wavelength selector filter realized by  
\n**first** because models, the  
\n**first** is a wavelength selector filter realized by  
\n**first** because models, the  
\n**first** is a wavelength selector for the  
\n**first** and the  
\n**first** is a wavelength selector for the  
\n**first** read to the  
\n**first** is a wavelength selector that the  
\n**first** is a wavelength selector that the  
\n**first** is a wavelength selector that the  
\n**first** is a wavelength selector that the  
\n**first** is a wavelength selector that the  
\n**first** is a wavelength selector that the  
\n**first** is a standard constructor with the  
\n**first** is a standard constructor with the  
\n**first** is a standard constructor that the  
\n**first** is a standard constructor that the  
\n**first** is a standard constructor that the  
\n**first** is a standard constructor that the  
\n**first** is a standard constructor that the  
\n**first** is a standard constructor that the  
\n**first** is a standard constructor that the  
\n**first** is a standard constructor that the  
\n**first** is a standard constructor that the  
\n**first** is a standard directory that the  
\n**first** is a standard directory that the  
\n**first** is a standard directory that the  
\n**first** is a standard directory that the  
\n**first** is a standard directory that the  
\n**first** is a standard directory that the  
\n**first** is a standard directory that the  
\n**first** is a standard directory that the  
\n**first** is a standard directory that the  
\n**first** is a standard directory that the  
\n**first** is a standard directory that the  
\n**first** is a standard directory that the  
\n**first** is a standard directory that the  
\n**first** is a standard directory that the  
\n**first** is a standard error, 
$$
a_{n_k}
$$
,  $a_{n_k}$ ,  $a_{n_k}$ ,  $a_{n_k}$ ,  $a_{n$ 

Results show that the pi´n/pin multi-layered structure acts as data selector in the UV/VIS/NIR ranges.

## II. SIMULATIONS

 $\frac{1}{R_1C_2}$   $\leftarrow$  Two computer packages were designed and programmed  $\frac{1/R_1C_1}{1/R_1C_1}$  +  $\gamma$  numerical simulation. Eight input channels are supported in within the MATLAB® environment, to perform the task of

 $\frac{1}{1/R_1C_2 \cdot 1/R_2C_2}$ 

 Complete signal processing and simulation software named ESTIMA-MUX

 Basic but handy graphics user interface simulation program: OPTO-MODEL-XCH

The complete signal processing and simulation software was developed according to the following eight steps methodology:

1- denoising of the experimental individual and MUX signals when necessary, 2 - gains and estimation of the initial values for the individual peak to peak intensities (pulses), 3 estimation of the pulses and capacitors  $C_1$  and  $C_2$  for the individual signals, 4 - estimation of the first approximation of the individual pulses contributions to each MUX by using the estimated pulses,  $5$  – capacitors  $C_1$  and  $C_2$  estimation for each MUX,  $6$  - estimation of better values for the capacitors  $C_1$  and  $C<sub>2</sub>$  by using the updated estimates,  $7$  - gains correction matrix computation accounting for the loss or increase in gains according to the wavelengths present in each time slot (duration of one bit signal) of the experimental time and the final simulation results, 8 - final simulation computations and plot.

The denoising of the experimental data is optional and performed by using an adapted 1D version of the Non-Local Means (NLM) denoising algorithm introduced by Buades et al. (2005) [2].

The initial values for the individual peak to peak intensities (pulses), gains and capacitors were obtained by using the Matlab® optimization procedure fminsearch (Nelder-Mead simplex method) [3], embedding the Matlab® ode23tb numerical solver (an implementation of TR-BDF2 which is an implicit Runge-Kutta formula with a first stage that is a trapezoidal rule step and a second stage that is a backward differentiation formula of order 2) to moderately stiff differential equations problems. The objective function to be minimized accounts for sums and maxima of absolute differences of the simulated and experimental currents, root mean square errors of the simulated current, the correlation coefficients between experimental data and simulation and the penalization for pulses lower than a certain predefined threshold.

# A. Simulation Results

Figure 2 presents the resulting plot of a simulation, where the simulated and experimental data are in perfect agreement.

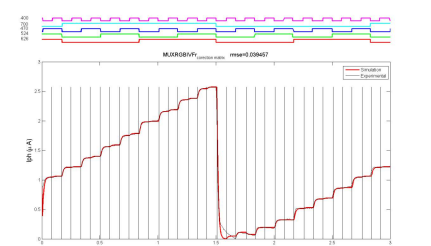

Fig. 2. Example of a resulting plot of ESTIMA-MUX.

A graphics user interface computer program - OPTO-MODEL-XCH -was designed within the MATLAB®

environment, to perform the numerical simulation manually, with no optimization tasks, only the differential equations solver. This interface allows for selecting model parameters and plotting of input bit signals, simulated and experimental photocurrent results.

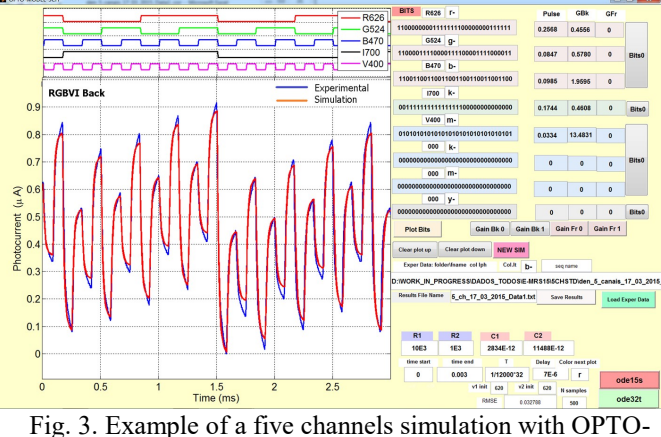

MODEL-5CH

Figure 3 presents an example of a simulation using OPTO-MODEL-XCH.

### III. CONCLUDING REMARKS

The opto-electrical model with light biasing control has proven to be a good tool to design WDM devices in the UV/VIS/NIR.

It allows not only to code or to decode transmitted information but also extracting theoretical parameters by estimating the model internal capacitors and optical gains, while solving the linearized differential equations model to attain the simulated photocurrents

A good agreement between experimental and simulated results was achieved which shows the ability of the presented model to simulate the sensitivity behavior of the proposed system in the UV/VIS/NIR spectral ranges.

### REFERENCES

- [1] M. Vieira, P. Louro, M. Fernandes, M. A. Vieira, A. Fantoni and J. Costa, "Three Transducers Embedded into One Single SiC Photodetector: LSP Direct Image Sensor, Optical Amplifier and Demux Device", Advances in Photodiodes", InTech, Chap.19, 2011, pp. 403-425.
- [2] A. Buades, B. Coll, and J. M. Morel. A review of image denoising algorithms, with a new one. SIAM ultiscale Model. Simul., 4(2):490–530, 2005)
- [3] Nelder, J.A. and Mead, R., A simplex method for function minimization, Computer Journal 7 (1965), 308- 313